## Asset Additions

Last Modified on 01/03/2025 3:57 pm EST

## **Asset Additions Records <sup>&</sup>gt; Objects**

Select the Asset Object Type from the Object Type drop-down to filter to specific object accounts.

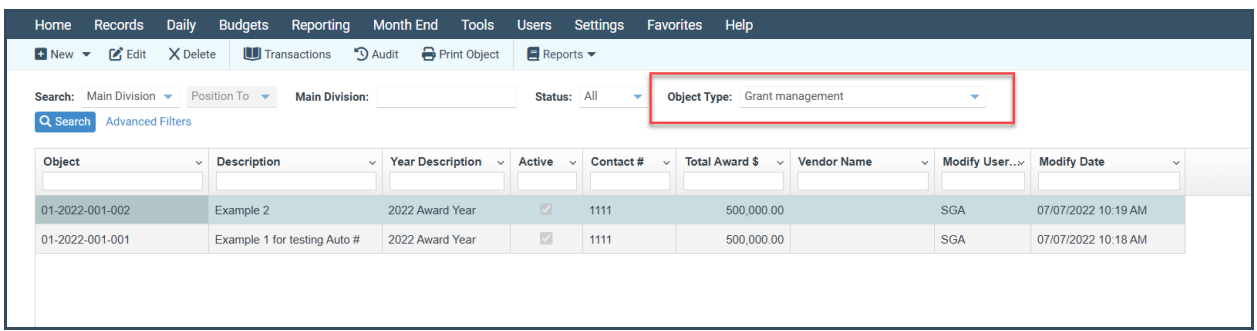

**New:** The down arrow to the right of **New** will display the following three options for an Asset Addition.

**Single Object:** Displays the entry screen for an Asset Addition.

- Verify the Asset Period is accurate before adding the asset.
- Complete the Division fields.
- Options to [Link](https://fund-accounting.knowledgeowl.com/help/link-to-invoices-or-journal-entries) Invoice, [Link](https://fund-accounting.knowledgeowl.com/help/link-to-invoices-or-journal-entries) to J/E, & Add Attachments are available but not required.
- Complete the Required Asset Custom information (other fields may be required based on individual client setup; the following are system requirements):
	- Purchase Month/Year
	- Date of Purchase
	- o Start Depreciation Month/Year
	- Purchase Amount
	- Depreciation Type
	- Years to Depreciate
	- Months to Depreciate
- The system calculates the helpful life of an asset as the combination of the Years to Depreciate & Months to Depreciate values (e.g., if an asset is to be depreciated over 5 years, input 5 years; **not** 5 years and 60 months).
- When all information is complete, click Save.

**Clone:** This option clones the information from the asset you choose and prefills the information in the entry screen for an Asset Addition; all fields can be modified.

Verify the Asset Period is accurate before adding the Asset

- Options to [Link](https://fund-accounting.knowledgeowl.com/help/link-to-invoices-or-journal-entries) the Invoice, [Link](https://fund-accounting.knowledgeowl.com/help/link-to-invoices-or-journal-entries) to J/E, & Add Attachments are available but not required
- When all fields have been updated to reflect the new Asset, click Save

**Import:** Import of Asset Additions

Please get in touch with support@sgasoftware.com to set up the asset import.

**All Asset Activity is posted to the GL via Asset Entry [Batches](https://fund-accounting.knowledgeowl.com/help/asset-entry-batches)**.